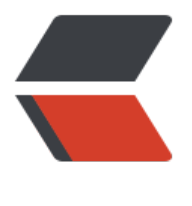

链滴

## vue 前[端开](https://ld246.com)发记录

作者:paopaolx

- 原文链接:https://ld246.com/article/1573625620410
- 来源网站: [链滴](https://ld246.com/member/paopaolx)
- 许可协议:[署名-相同方式共享 4.0 国际 \(CC BY-SA 4.0\)](https://ld246.com/article/1573625620410)

## **构建vue项目并使用Element UI组件的流程:**

1. 先下载安装node.js, 安装时选择 "add to path", 安装成功后, 去命令窗口检查 "node -v", npm -v"

- 2. 安装vue: npm install -q @vue/cli
- 3. 使用淘宝镜像: npm install -g cnpm --registry= https://registry.npm.taobao.org
- 4. 创建一个vue项目: vue create new proj
- 5. 创建成功后, 进入项目: cd new proj
- 6. 引入element ui: vue add element
- 7. 引入依赖:cnpm install
- 8. 启动项目: cnpm run serve

## **使用路由router实现页面跳转**

● 问题1:全局配置好路由和组件后,点击跳转,地址栏已经变动,但是页面没跳转更新,也没有任 报错

解决:在App.vue中忘了添加:<router-view/>

● 问题2: 使用命令 cnpm run serve启动项目后, 未自动打开浏览器访问首页

解决: 在package.json中, 这一项配置末尾加上-- open

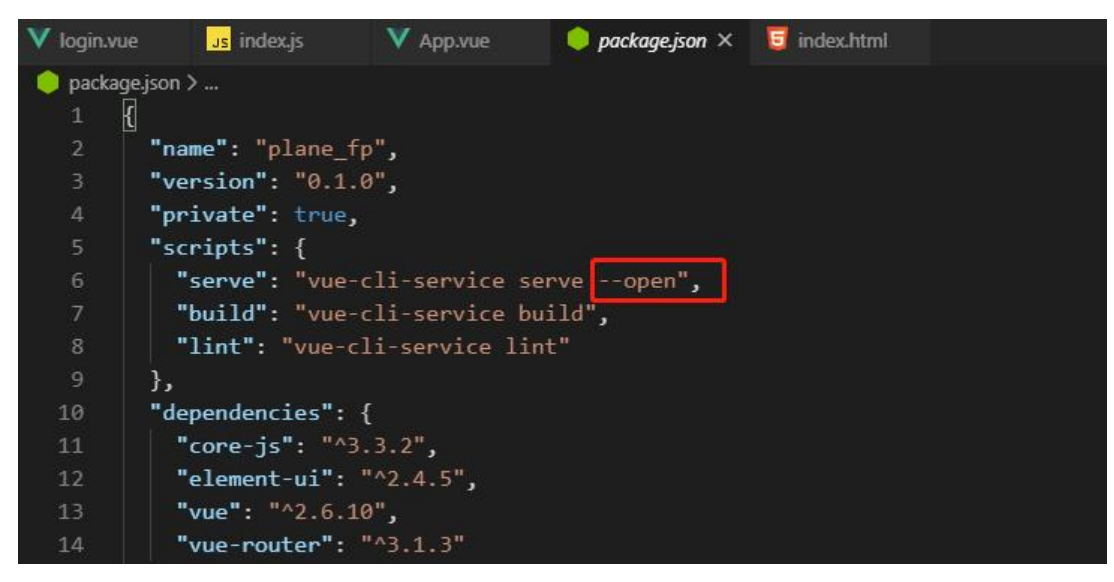